# Analysis Pores

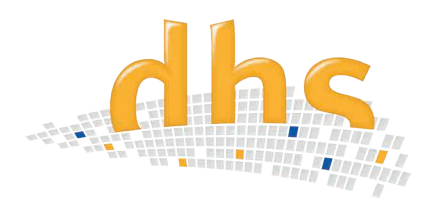

The dhs Pores Analysis module enables **automatic detection, calculation** and **visualisation of the porosity** of the binarised microstructure image.

### **Detection**

The microstructure is automatically converted to greyscale values and binarized direectly if required. The **greyscale range** of the sample image is **set** by the threshold-value controller or directly in the histogram. Then, all the individual parameters of the particle to be analysed are set via **pre-classifiers (filters)** and their **colour coding is defined.** All settings can be **saved** in **profiles** so that they can be reproduced.

The **analysis results** are immediately displayed in the desired size classes:

- Total number of particles and percentage per size class
- Variance
- Maximum
- Standard deviation
- Median
- Minimum
- Average value

A total statistic is also output.

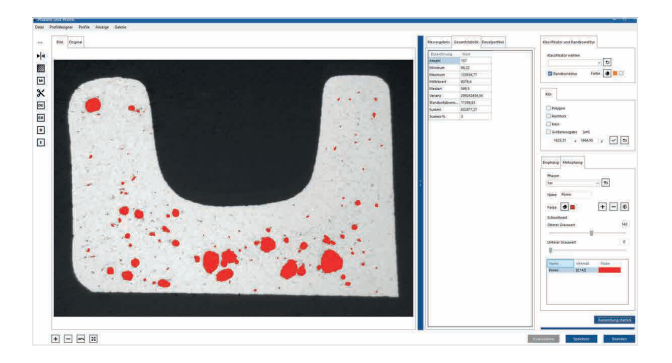

### Visualisation

The individual size classes and their proportional distribution are directly visualised on-screen in the previously defined colour in **real time**.

## **Information at a glance**

- Calculation of the porosity of the binarised microstructure image
- Depiction and determination of limit values
- ROI (as a circle, rectangle, freehand)
- All software settings can be saved in profiles and re-accessed
- Simple integration of the measurement results in the database
- Enhanced option with functions for area detection, for comprehensive particle analysis

### Features

- When the limit value is exceeded, the bar colour changes to the limit colour.
- The **ROI (Region of interest)** is selected with a rectangle, circle or polygon -> a standard size can be saved in the profile for
	- a circle or rectangle
	- -> ROI **can be moved in any direction**
- Erosion and dilatation of unneeded image components
- Cutting particles
- Median filter
- **• Image zoom** with mouse or scroll wheel
- Mirror image (horizontal / vertical)
- **• Edge correction** by means of edgeboard contact
- **• Setting options can be saved in profiles** and reproduced
- Whole profile can be saved via all settings

### Result depiction / Documentation

The **result table** is exported **into MS Excel™** at the press of a button – a **bar chart** is created **automatically** and the resolution and font size can be adjusted individually.

All three tables (result, statistics, individual particles) are saved in the database and are integrated into the image data.

### Enhanced option

The Pores Analysis module is also designed to determine phases. With the **enhanced option**, you receive the **complete functional scope for particle analysis** of area ratios and size classes according to the area of application – get in touch with us!

dhs Dietermann & Heuser Solution GmbH Herborner Str. 50 35753 Greifenstein-Beilstein **GERMANY** 

Telephone: +49 (0)27 79 91 20-0 Fax: +49 (0)27 79 91 20-99 E-mail: vertrieb@dhssolution.com Internet: www.dhssolution.com

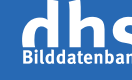

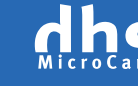

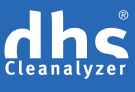

dhs Image Database, dhs-MicroCam® and dhs-Cleanalyzer® are trademarks of dhs Dietermann & Heuser Solution GmbH. All technical data and information in this data sheet were correct at the time of publication (10/2018). Errors and omissions excepted. Information subject to change.